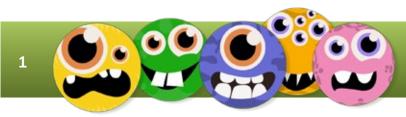

## WWW.BOOMWRITER.CO.UK

PUPIL GUIDE-V2 AUG 2022

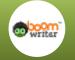

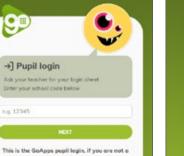

Login at: pupils.boomhub.app

pupil: Login as a teacher or Login as a parent

ng. 12345

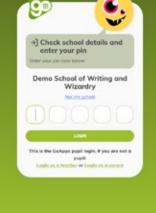

Use your school code and then pupil code to login

99

Ô

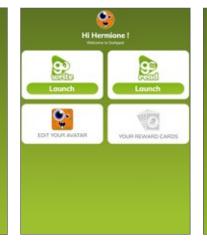

Click your edit your avatar to make your avatar awesome!

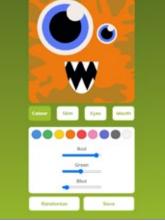

Click the home button when you're done

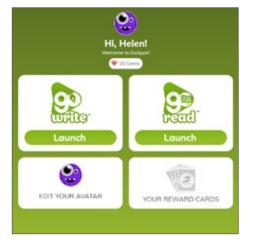

Click GoWrite to get writing!

| To do My Books My Writing      |   |
|--------------------------------|---|
| Christmas Joy<br>Write New!    | 2 |
| A Poem about life              |   |
| Flash Fiction<br>November 2020 |   |
| A tale to write                |   |
| Test<br>Witting hers ended!    |   |
| Writing as a child             |   |
| Drogon Slaver                  | - |

Click on the title to get writing.

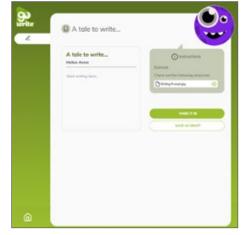

Follow your teachers instructions, read any resources and then get writing!

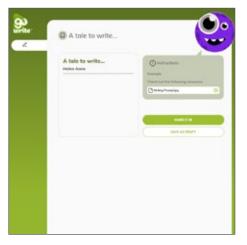

Once you've finished you can save your work as a draft or hand it in to the teacher.

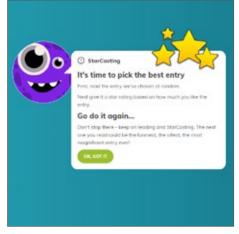

If your teacher has included starcasting, then follow the instructions to see what you need to do next.

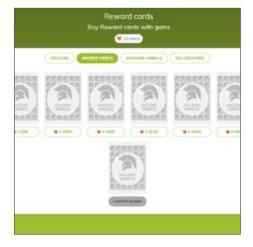

What to do with all those gems? Buy cards and complete each set! Challenge your friends and family to **GoApps Card Challenges!**